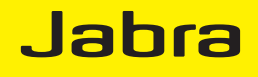

# Jabra LINK™ 280

Руководство пользователя

www.jabra.com

© 2010 GN Netcom A/S. Все права защищены.

Это руководство пользователя опубликовано компанией GN Netcom A/S.

Настоящее руководство является справочным пособием, изменения в которое могут вноситься без специального уведомления; содержание этого руководства не может служить основанием для иска против компании GN Netcom A/S. Компания GN Netcom A/S не берёт на себя юридической или иной ответственности в случае выявления в этом руководстве каких-либо ошибок или неточностей.

Содержание и макет подготовлены компанией GN Netcom A/S, Lautrupbjerg 7, 2750 Ballerup, Дания; www.jabra.com.

# Благодарность

Благодарим вас за покупку контроллера Jabra LINK™ 280. Надеемся, что вы останетесь довольны своим приобретением. Это руководство познакомит вас со всеми возможностями нового контроллера.

# Контроллер Jabra LINK 280

- **1 Разъём QD.**
- **2 Разъём USB.**
- **3 Кнопка отключения микрофона.**
- **4 Программируемая кнопка (**×**).**
- **5 Программируемая кнопка (O).**
- **6 Кнопка режима разговора.**
- **7 Регулятор громкости.**

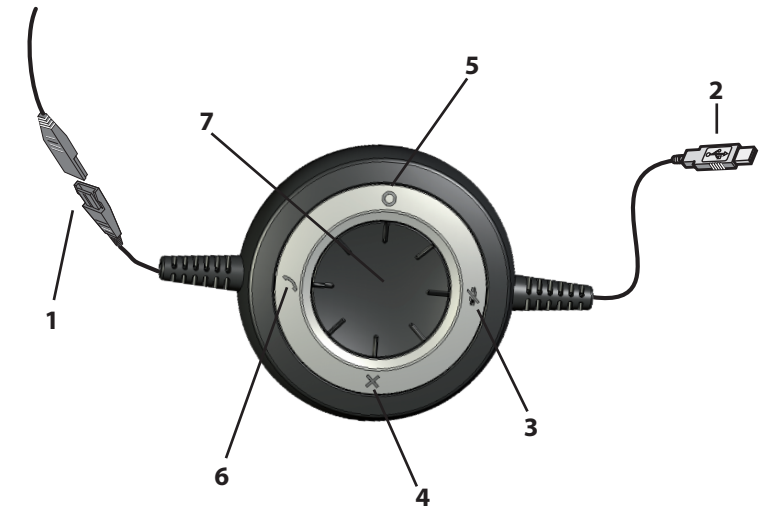

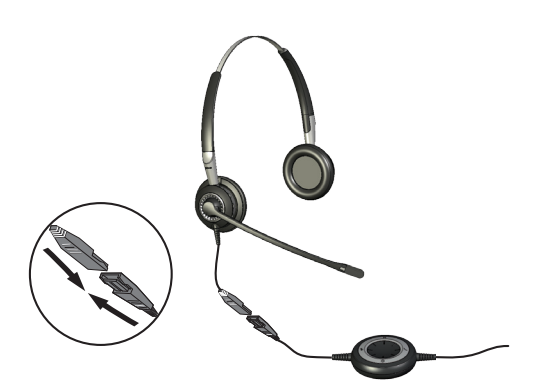

ПодКлючение Контроллера К гарнитуре Посредством разъёма QD подключите к контроллеру любую из проводных гарнитур Jabra GN.

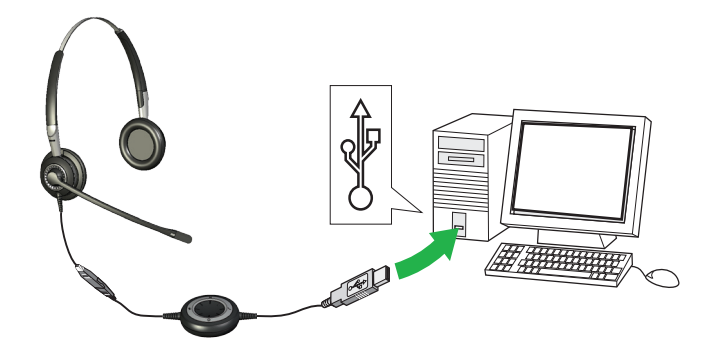

## ПодКлючение Контроллера К ПК

Подключите разъём USB контроллера к свободному порту USB на ПК. Одновременное свечение кнопки отключения микрофона и кнопки режима разговора говорит о том, что контроллер успешно подключен.

После первого подключения над панелью задач ПК появится системное сообщение об обнаружении нового устройства. Контроллер готов к работе.

# РегулировКа громКости на Контроллере

Громкость регулируется колесиком в центре контроллера. Вращение колесика по часовой стрелке увеличивает уровень звука, а вращение против часовой стрелки — уменьшает. При регулировке громкости гарнитура воспроизводит тихий щелчок. Гарнитура предупреждает об установке регулятора на максимальный уровень громкости двойным звуковым сигналом. Использовать гарнитуру на максимальной громкости не рекомендуется.

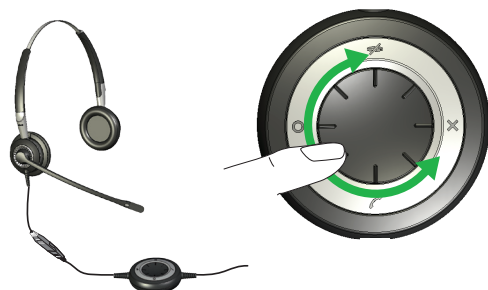

# ОтКлючение миКрофона

Микрофон гарнитуры можно отключить, в результате чего с микрофона в ПК не будет передаваться никакого звука и (или) голоса.

Микрофон отключается лёгким нажатием на кнопку отключения микрофона. Непрерывное зелёное свечение индикатора при этом изменяется на пульсирующий красный сигнал. Такой сигнал служит напоминанием о том, что микрофон выключен.

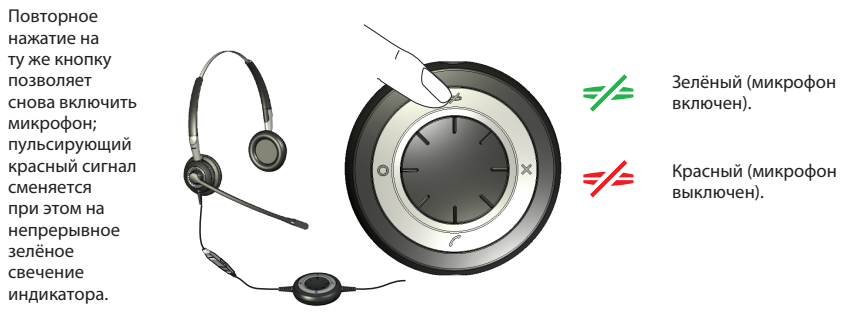

# Ответ на звоноК программного телефона

При поступлении звонка на программный телефон в наушниках гарнитуры звучит сигнал вызова. Если используется программный телефон, поддерживаемый устройством Jabra\*, принять звонок можно быстрым нажатием на кнопку режима разговора, расположенную на корпусе контроллера; повторное нажатие завершит разговор. Чтобы получить возможность пользоваться программными средствами управления, предварительно необходимо установить пакет Jabra PC Suite (процедура описывается далее в этом руководстве).

Чтобы принимать и завершать звонки, поступающие на другие программные телефоны, следует использовать их собственный интерфейс.

При использовании поддерживаемого программного телефона индикаторы светятся, как показано на иллюстрации справа.

Можно также отклонить входящий вызов, нажав и удерживая назначенную программируемую кнопку. При этом входящий вызов будет отклонен. Непрерывное зелёное свечение в состоянии покоя. Мигание зелёным и синим цветом в момент входящего вызова. Свечение красным цветом во время разговора.

 $^{\ast}$  Обновляемый список поддерживаемых программных телефонов см. на сайте www.jabra.com.  $^{\sf 5}$ 

## Включение дополнительных фунКций Программируемые КнопКи

На корпусе контроллера имеются две программируемые кнопки, обозначенные символами × и O. Каждую из них можно запрограммировать для выполнения одного из нескольких действий на усмотрение пользователя. Например, такую кнопку можно настроить для управления соединением с мобильным телефоном по каналу Bluetooth.

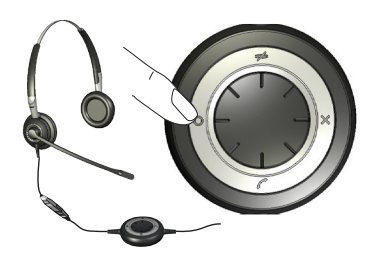

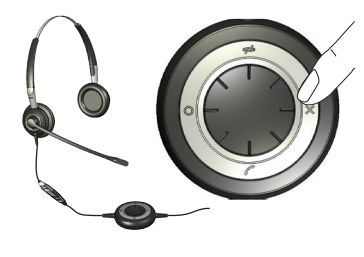

Подробно эта процедура описана в разделе о работе с пакетом Jabra PC Suite.

## УСТАНОВКА И ИСПОЛЬЗОВАНИЕ ПАКЕТА JABRA PC SUITE

Jabra PC Suite — это набор программ для поддержки и расширения возможностей контроллера. Пакет можно бесплатно загрузить с сайта www.jabra.com/pcsuite.

Jabra PC Suite позволяет:

- с помощью специальных драйверов управлять с контроллера несколькими программными телефонами;
- программировать кнопки **×** и O;
- устанавливать для гарнитуры уровень защиты органов слуха;
- обновлять микропрограмму контроллера.

#### УстановКа паКета программ Jabra PC Suite

#### Процедура установки Jabra PC Suite

- 1. Если программный телефон ещё не установлен, его следует установить до начала установки пакета Jabra PC Suite. Указанную последовательность установки необходимо соблюдать, чтобы программный телефон мог корректно взаимодействовать с Jabra. Если в дальнейшем будет установлен новый программный телефон, после завершения его установки рекомендуется повторно установить весь пакет Jabra PC Suite, что довольно легко.
- 2. Загрузите пакет Jabra PC Suite с сайта www.jabra.com/pcsuite.
- 3. Запустите файл setup.exe из загруженного комплекта. Программа начнёт процедуру установки Jabra PC Suite.
- 4. Следуйте инструкциям на экране компьютера. Процедура установки очень проста и занимает около минуты. Приступая к установке пакета, имейте в виду следующее:
- Для работы Jabra PC Suite требуется библиотека Microsoft .NET Runtime 3.5. Если она еще не установлена, то программа установки автоматически загрузит и поможет установить эту библиотеку (требуется подключение к Интернет).
- Программа установки уточнит, какие компоненты пакета Jabra PC Suite следует установить. В большинстве случаев пакет следует устанавливать полностью.
- Если на компьютере установлена ОС Microsoft Windows Vista, процесс установки может быть прерван сообщением системы контроля учетных записей. Чтобы продолжить установку, достаточно выбрать «Allow» (Разрешить).
- Программа установки предложит указать, следует ли запускать службу Jabra Device Service при каждом запуске Windows (см. также далее описание этих программ). Если предполагается часто использовать контроллер вместе с программным телефоном, рекомендуется разрешить загрузку службы Device Service.
- На одном из этапов может быть выведено предупреждение Windows, что программа не тестировалось на совместимость с Windows («has not passed Windows Logo testing»). Такое сообщение не предполагает никаких осложнений и не связано с неполадками. При его появлении следует нажать кнопку «Все равно продолжить» (Continue Anyway).

# Программы паКета Jabra PC Suite

После установки программ в меню Пуск появится пункт Все программы > Jabra > Jabra PC Suite. Внутри будут ссылки на программы:

**- Jabra Control Center**

Позволяет настраивать контроллер при помощи ПК.

**- Jabra Device Firmware Updater**

Предназначена для обновления микропрограммы контроллера.

**- Jabra Devices Service**

 Программа работает в фоновом режиме и контролирует порты USB, к которым могут быть подключены устройства Jabra. Она обеспечивает распознавание этих устройств в Windows и взаимодействие с ними программы Jabra Control Center и драйверов программных телефонов.

Кроме этих программ, в пакет PC Suite входят драйверы для некоторых программных телефонов, в том числе для Skype, Cisco IP Communicator и Microsoft® Lync™ 2010.

Любым из таких программных телефонов можно управлять посредством кнопок контроллера. Графический интерфейс каждого программного телефона также позволяет управлять разговором.

**Примечание:** Jabra постоянно следит за появлением на рынке новых программных телефонов, которым необходим специальный драйвер. Последние новости о разработке драйверов для программных телефонов можно узнать у представителя Jabra или на сайте Jabra.

#### Использование программы Jabra Control Center для раБоты с Контроллером Jabra LINK 280

Программа Jabra Control Center из пакета Jabra Control Suite позволяет настраивать контроллер. Чтобы ее запустить, следует щелкнуть меню Пуск Windows, а затем выбрать Все программы > Jabra > Jabra PC Suite > Jabra Control Center.

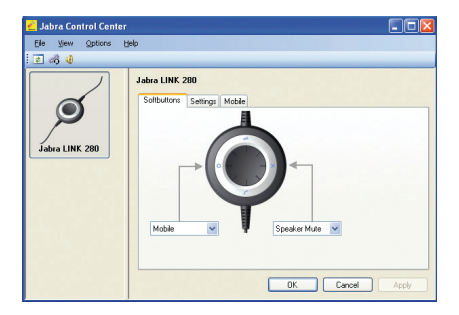

При подключении контроллера к компьютеру становятся доступны параметры его настройки. Они расположены на трех вкладках: Softbuttons (Программируемые кнопки), Settings (Параметры) и Mobile (Мобильные устройства) (если последние используются). Каждая из вкладок описана ниже.

#### **Вкладка Settings (Параметры).**

При помощи параметров на вкладке Settings можно управлять защитой органов слуха (Intellitone).

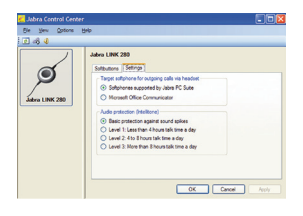

Для установки уровня защиты органов слуха для гарнитуры применяются параметры в области Audio protection (Intellitone) (Защита слуха (Intellitone)) на вкладке Settings.

Опасность для органов слуха может представлять как избыточная громкость, так и длительность звукового воздействия. Поэтому чем продолжительнее время использования гарнитуры, тем ниже должен быть максимальный уровень звука. На контроллере предусмотрены четыре уровня защиты. Их использование призвано защитить органы слуха от звукового шока и ограничить максимальный уровень шумового воздействия гарнитуры в течение рабочего дня. Такая система называется Intellitone™ и применяется только в изделиях Jabra. Любой из уровней защиты (в том числе «none» (нет)) предусматривает режим Peakstop™, который защищает от воздействия внезапных громких звуков.

Все 3 уровня защиты Intellitone (кроме «none») не уступают другим принятым в мировой практике уровням или превосходят их и соответствуют стандартам Национального института США по охране труда и промышленной гигиене (NIOSH) и Кодексу ЕС по вопросам охраны здоровья и безопасности касательно уровня в 85 дБ(А).

В области Audio protection (Intellitone) установите переключатель на уровень, который соответствует продолжительности суточного использования гарнитуры.

При использовании программного телефона Lync 2010 на вкладке Settings его следует указать в качестве основной программы для осуществления звонков.

**Важно:** рекомендуется обратиться к действующему законодательству и местным нормативным актам с целью уточнить, нет ли в них особых требований к степени безопасности устройства.

#### **Вкладка Softbuttons (Программируемые кнопки)**

Параметры на вкладке Softbuttons позволяют программировать кнопки контроллера, которые обозначены символами × и O.

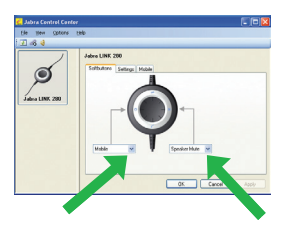

Действие для каждой из программируемых кнопок можно выбрать из соответствующего раскрывающегося списка. По завершении настройки при нажатии на программируемую кнопку будет выполняться выбранное действие.

Обычно эти кнопки настраиваются для управления соединением с мобильным телефоном по радиоканалу Bluetooth. \*Подробно об этом рассказано ниже в разделе «Сопряжение контроллера с мобильным телефоном». Стереозвучание при прослушивании музыки возможно только в случае, если телефон соответствует

спецификации A2DP.

#### **Обновление микропрограммы контроллера**

Обновление микропрограммы иногда позволяет улучшить качество работы контроллера и (или) расширить его возможности. Узнать о наличии новых микропрограмм для конкретного устройства можно на сайте Jabra. С него можно загружать обновления по мере их поступления.

 $^8$  - \*Процедура сопряжения мобильного телефона с контроллером описана в руководстве пользователя телефона.

**ПРЕДОСТЕРЕЖЕНИЕ:** в процессе обновления микропрограммы нельзя отключать контроллер от ПК, а также необходимо позаботиться о том, чтобы во время этого процесса компьютер самопроизвольно не отключился и не перешел в режим энергосбережения или ожидания. (Если произойдет непреднамеренное отключение, процедуру следует провести повторно, начиная с пункта 1.)

#### Порядок обновления микропрограммы

- 1. Подключите контроллер к компьютеру.
- 2. Загрузите файл обновления микропрограммы с сайта Jabra и сохраните его на локальном или сетевом жёстком диске.
- 3. На ПК через меню Пуск запустите приложение для обновления микропрограммы из пакета Jabra PC Suite.
- 4. Следуя инструкциям на экране, укажите модель контроллера, выберите файл обновления микропрограммы и примените его. Более подробно процедура обновления описана в интерактивной справке по пакету Jabra PC Suite.

## Использование Контроллера с моБильным телефоном

Благодаря наличию модуля Bluetooth контроллер можно подключать без использования проводов непосредственно к мобильному телефону или к другому источнику звука с поддержкой Bluetooth. Подключение к мобильному телефону позволяет принимать и завершать звонки, используя кнопки на корпусе контроллера Jabra LINK 280.

#### **Сопряжение контроллера с мобильным телефоном**

Для использования контроллера с мобильным телефоном, необходимо выполнить сопряжение обоих устройств. После выполнения этой процедуры контроллер, оказавшись в радиусе действия, сможет автоматически устанавливать связь с мобильным телефоном (то есть сопряжение устройств достаточно выполнить только однажды). При этом контроллер должен быть подключен к компьютеру, поскольку получает питание от порта USB.

Порядок сопряжения контроллера с мобильным телефоном

- 1 Подключите контроллер к компьютеру и запустите программу Jabra Control Center (см. выше).
- 2. Перейдите на вкладку Softbuttons. На этой вкладке расположены два раскрывающихся списка для программирования кнопок контроллера.

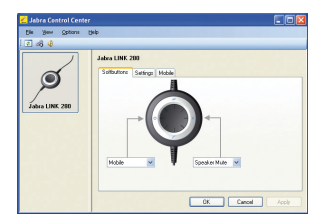

- 3. Выберите, какая из двух программируемых кнопок будет использоваться при работе с мобильным телефоном. Откройте соответствующий список и выберите в нём пункт Mobile (Мобильный телефон).
- 4. Расположенный на корпусе контроллера светодиодный индикатор начнёт светиться голубым светом, показывая, что устройство перешло в режим сопряжения. В этом режиме оно оповещает другие устройства с поддержкой Bluetooth о готовности к сопряжению.
- 5. Активируйте модуль Bluetooth мобильного телефона и переведите его в режим поиска других устройств. Детали этой процедуры могут отличаться у телефонов разных моделей, поэтому их лучше уточнить в руководстве пользователя телефона.
- 6. Телефон в этом режиме ищет в непосредственной близости другие готовые к сопряжению устройства Bluetooth, в данном случае ваш контроллер. Управляя телефоном найдите и выберите устройство «Jabra LINK 280». Телефон может запросить код безопасности контроллера. Защитный код всех устройств Jabra — «0000» (четыре нуля). При необходимости введите этот код и подтвердите ввод (например, нажав кнопку ОК).
- 7. После этого телефон попытается установить связь с контроллером Jabra LINK 280 и затем сообщит результат этой попытки. Если попытка окажется неудачной, попробуйте её повторить. Если повторная попытка не даст результатов, сверьтесь с документацией мобильного телефона или обратитесь в службу технической поддержки Jabra и (или) производителя мобильного телефона.

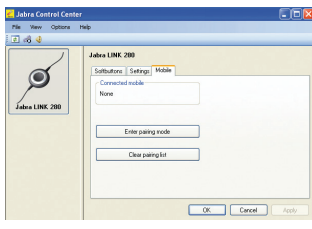

Если одна из программируемых кнопок настроена на работу с мобильным телефоном, в окне программы Jabra Control Center появится вкладка Mobile (Мобильные устройства).

Список сопряжения можно очистить, удалив тем самым мобильные телефоны, с которыми установлено сопряжение. После нажатия на кнопку «Clear pairing list» (Очистка списка сопряжения) контроллер автоматически переходит в режим сопряжения.

Нажатие на кнопку «Enter pairing mode» (Переход в режим сопряжения) также переведёт контроллер в режим сопряжения — см. выше раздел о сопряжении контроллера с мобильным телефоном.

#### **Ответ на входящий вызов мобильного телефона**

Когда на мобильный телефон поступает вызов, гарнитура проигрывает мелодию звонка, а индикатор контроллера мигает синим и зелёным светом. Чтобы ответить на входящий вызов, следует быстро нажать на программируемую кнопку, которая была выбрана для работы с мобильным телефоном. Чтобы завершить разговор, следует еще раз нажать ту же кнопку.

#### **Исходящий вызов с мобильного телефона**

Чтобы позвонить по мобильному телефону, используя контроллер, достаточно набрать номер абонента на телефоне. Если контроллер и телефон находятся в пределах радиуса действия, разговор автоматически переключается на гарнитуру.

Особенности настройки и взаимодействия мобильного телефона с устройствами Bluetooth описаны в его руководстве пользователя.

## Устранение неполадоК и часто задаваемые вопросы

#### **В: Что делать, если не удается выполнить сопряжение?**

О: Убедитесь, что контроллер находится в режиме сопряжения — индикатор при этом должен непрерывно светиться синим светом. При этом мобильный телефон также должен находиться в режиме сопряжения сверьтесь с руководством пользователя для конкретной модели телефона.

#### **В: Почему в наушниках не воспроизводится звук?**

О: Убедитесь, что контроллер указан в качестве звукового устройства не только в панели управления Windows, но и в используемой программе.

#### **В: Почему компьютер не обнаруживает контроллер?**

О: Попробуйте подключить контроллер к другому порту USB.

#### **В: Компьютер не осуществляет автоматического переключения с гарнитуры на мобильный телефон.**

- О: В этом случае можно назначить контроллер основным звуковым устройством вручную.
- Откройте панель управления на компьютере.
- Откройте меню «Звук и аудиоустройства». Подключенный контроллер можно указать как используемое по умолчанию устройство для воспроизведения и записи звука (операционная система должна определять его как Jabra LINK 280).
- Нажмите кнопку «Применить», а затем кнопку «ОК».

На компьютерах Macintosh следует открыть окно «System preferences» (Системные настройки). В меню Sound (Звук) подключенный контроллер следует указать в полях Output (Выход) и Input (Вход).

## Ничего не помогло?

#### **ВЕБ-САЙТ**

www.jabra.com

#### **ЕВРОПА**

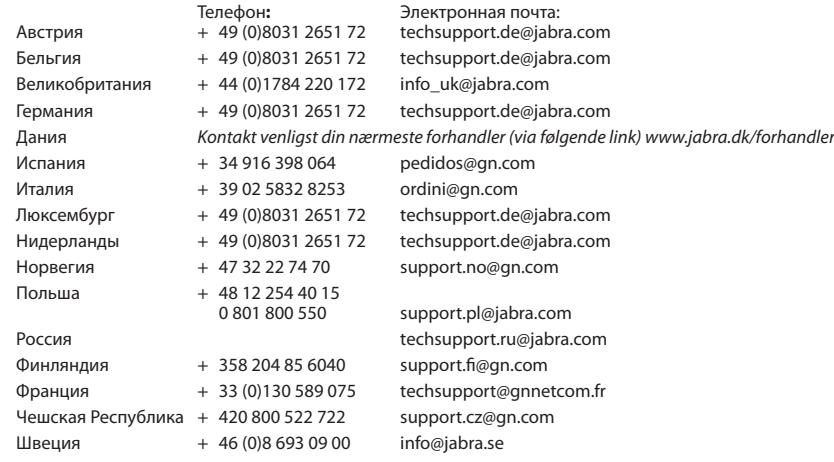

## **США и Канада**

**Техническая поддержка:** techsupport@gnnetcom.com **Информация:** info@jabra.com

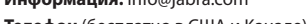

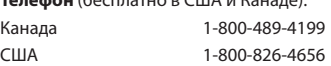

#### **Азиатско-тихоокеанский регион**

**Информация:** support.apac@jabra.com Вьетнам callto:sip:support.asia@gn.com

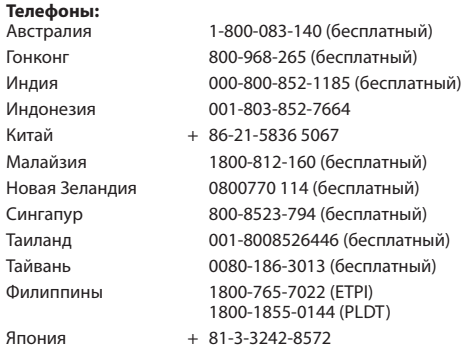

#### **Ближний Восток и Африка**

**Электронная почта:** support.mea@gn.com

# СертифиКаты и аттестаты Безопасности

#### **CE**

Данное изделие имеет маркировку CE в соответствии с Директивой R & TTE (99/5/EC). Настоящим компания GN заявляет, что это изделие соответствует основным требованиям и другим положениям Директивы 1999/5/EC. Дополнительные сведения см. на сайте http://www.jabra.com Настоящее устройство предназначено для использования в следующих странах ЕС: Австрия, Бельгия, Кипр, Чешская Республика, Дания, Эстония, Финляндия, Франция, Германия, Греция, Венгрия, Ирландия, Италия, Латвия, Литва, Люксембург, Мальта, Польша, Португалия, Словакия, Словения, Испания, Швеция, Нидерланды, Великобритания, а также в странах-членах Европейской ассоциации свободной торговли: Исландии, Норвегии и Швейцарии.

#### **FCC**

Устройство соответствует части 15 Правил FCC. Эксплуатация устройства должна удовлетворять двум условиям: (1) устройство не должно быть источником вредоносных помех и (2) устройство должно быть устойчиво к любым принимаемым помехам, включая помехи, которые могут привести к работе устройства в нештатном режиме.

Пользователи не имеют права вносить в конструкцию устройства какие-либо изменения или модифицировать его иным способом. Изменения или модификации без явного одобрения Jabra лишают пользователя права эксплуатировать данное устройство.

Данное оборудование было протестировано на соответствие ограничениям, принятым для цифровых устройств класса B, согласно части 15 Правил FCC. Эти ограничения разработаны для предоставления соответствующего уровня защиты от помех при использовании в жилых помещениях. Устройство вырабатывает, использует и способно излучать высокочастотные колебания в радиодиапазоне, и при установке и эксплуатации с нарушением требований может стать причиной помех радиосвязи.

Тем не менее это не гарантирует полного отсутствия помех в той или иной конкретной ситуации. Если данное оборудование вызывает помехи для приема теле- или радиосигналов (это можно определить путем включения и выключения оборудования), пользователь может устранить их, выполнив одно или несколько действий, описанных ниже:

- изменить направление или расположение антенны;
- увеличить расстояние между оборудованием и приёмником;
- подключить оборудование и приемник к розеткам в разных цепях;
- обратиться за помощью к дилеру или опытному радио- или телемастеру;
- пользователь должен размещать базу на расстоянии не менее 20 см от других сотрудников, чтобы обеспечить соответствие требованиям FCC к РЧ-воздействию.

#### **Министерство промышленности Канады**

Эксплуатация устройства должна удовлетворять двум условиям: (1) устройство не должно вызывать помехи и (2) устройство должно быть устойчиво к любым принимаемым помехам, включая помехи, которые могут привести к его нежелательной работе.

Обозначение «IC:» перед сертификационным или регистрационным номером обозначает только то, что регистрация была выполнена согласно Декларации о соответствии, что означает выполнение технических требований министерства. Это не значит, что Министерство промышленности Канады одобрило данное оборудование.

#### **Bluetooth**

Словесный знак и логотипы Bluetooth® принадлежат компании Bluetooth SIG, Inc.; компания Jabra использует эти знаки по лицензионному соглашению. Другие товарные знаки и наименования принадлежат соответствующим владельцам.

# Глоссарий

#### **Bluetooth**

Технология радиосвязи, которая на небольшом расстоянии (примерно до 10 метров) обеспечивает соединение устройств, например мобильного телефона и гарнитуры, без помощи проводов. Подробнее об этой технологии можно узнать на сайте www.bluetooth.com.

#### **Сопряжение**

Создаёт уникальный шифруемый канал обмена данными между двумя устройствами Bluetooth. Без предварительного сопряжения установление связи между устройствами Bluetooth невозможно.

### **Jabra PC Suite**

Программный центр управления связью, разработанный компанией GN Netcom.

#### **DFU**

Обновление микропрограммы устройства (Device Firmware Update).

#### **Микропрограмма**

Встроенное в устройство (например, в контроллер Jabra LINK 280) программное обеспечение. Как и обычное программное обеспечение, микропрограмма представляет собой набор команд, выполняемых вычислительным устройством.

#### **IP-телефония**

Voice over Internet Protocol, протокол передачи речи по сети Интернет — способ передачи речи по Интернет или другой сети, работающей по протоколу IP.

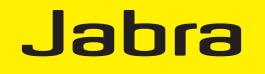

A BRAND BY **GNI Netcom** 

© 2010 GN Netcom A/S. All rights reserved. Jabra ® is a registered trademark of GN Netcom A/S. All other trademarks included herein are the property of their respective owners. The Bluetooth ® word mark and logos are owned by the Bluetooth SIG, Inc. and any use of such marks by GN Netcom A/S is under license. (Design and specifications subject to change without notice).

للمستوفي والمستوقي

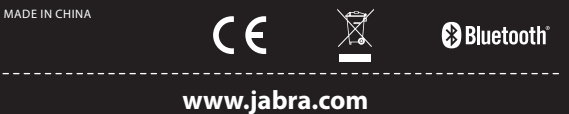